# **PREMIERS PAS DANS TRUCKLIVE.**

Mercedes-Benz Trucks you can trust

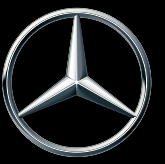

# **ACTIVATION DE TRUCKLIVE**

### **TRUCKLIVE – CONNECTÉ DÈS LA PREMIÈRE SECONDE**

Accédez facilement et gratuitement aux nombreux services numériques de Mercedes-Benz Trucks et connectez-vous avec votre véhicule et votre partenaire Mercedes-Benz Trucks. En quelques minutes seulement, vous pouvez conclure le contrat numérique TruckLive dans My TruckPoint et profiter immédiatement de notre gestion efficace de la maintenance et de Live Traffic.

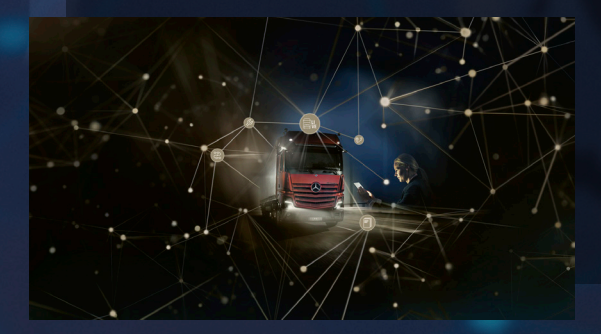

Si vous sélectionnez l'activation automatique, tous lesservices TruckLive existants et futurs sont activés en permanence lors de la livraison du véhicule.

Nous nous réjouissons de votre visite !

#### **CONCLUSION DU CONTRAT PAR VOIE NUMÉRIQUE**

Une fenêtre contextuelle s'affiche sur la page d'accueil de My TruckPoint pour lancer la signature du contrat. Cliquez sur « Continuer » pour passer à l'étape suivante. Vous pouvez également lancer la signature du contrat via « Mes documents » et « Aperçu du contrat ».

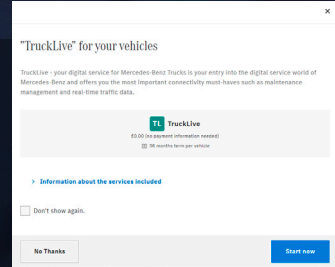

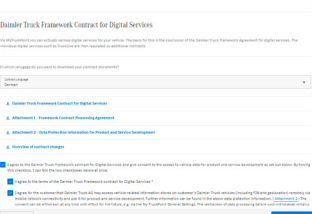

1

#### **1.1 CONTRAT-CADRE DES SERVICES NUMÉRIQUES**

Pour accepter le contrat-cadre des services numériques, cliquez sur « Confirmer et continuer ».

#### **1.2 CONTRAT TRUCKLIVE**

Vous pouvez également conclure le contrat TruckLive en cliquant sur le bouton « Confirmer et continuer ».

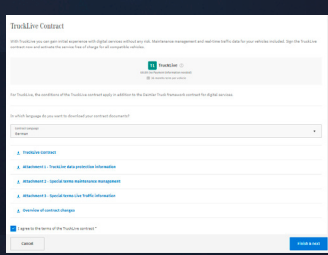

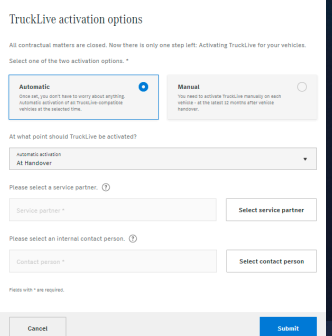

#### **1.3 ACTIVATION AUTOMATIQUE**

À la dernière étape, vous pouvez sélectionner l'activation automatique de TruckLive pour vos véhicules ainsi qu'une date d'activation. En outre, vous définissez ici l'interlocuteur de votre entreprise ainsi que votre partenire de service favori. Cliquez ensuite sur « Confirmer », votre contrat est déjà signé.

#### **APERÇU DU CONTRAT TRUCKLIVE**

Dans « Mes documents » et « Contrats », vous accédez à tout moment à votre contrat TruckLive.

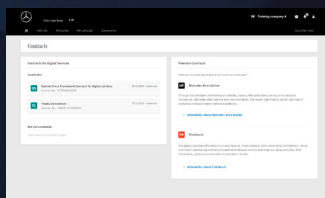

3

2

## **ACTIVATION DE VOS VÉHICULES**

Si vous avez choisi l'activation manuelle, vous pouvez activer rapidement et facilement vos véhicules pour TruckLive sous « Mes véhicules » et « Flotte de véhicules ». Pour ce faire, cliquez sur « ... » à droite, puis sur

« Activer TruckLive ». La condition est que le véhicule soit affiché comme « TruckLive inactif ». L'activation peut prendre jusqu'à 24 heures. Ensuite, vous bénificierez de tous les avantages de TruckLive.

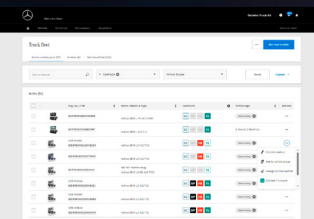

Pour toute question, votre vendeur Mercedes-Benz Trucks se tient à votre disposition. Vous trouverez les réponses à de nombreuses questions dans la FAQ de My TruckPoint. Daimler Truck AG, Fasanenweg 10, 70771 Leinfelden-Echterdingen

et Mercedes-Benz sont des marques de Mercedes-Benz Group AG.